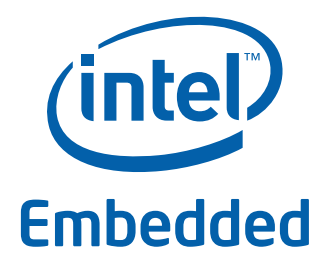

# **Intel® Data Plane Development Kit - L3 Forwarding Sample Application**

**User Guide**

*April 2012* **Intel Confidential**

Reference Number: 482251-1.2

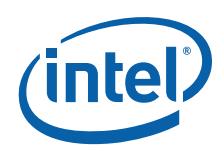

INFORMATION IN THIS DOCUMENT IS PROVIDED IN CONNECTION WITH INTEL PRODUCTS. NO LICENSE, EXPRESS OR IMPLIED, BY ESTOPPEL OR<br>OTHERWISE, TO ANY INTELLECTUAL PROPERTY RIGHTS IS GRANTED BY THIS DOCUMENT. EXCEPT AS PROVIDED IN I OF SALE FOR SUCH PRODUCTS, INTEL ASSUMES NO LIABILITY WHATSOEVER AND INTEL DISCLAIMS ANY EXPRESS OR IMPLIED WARRANTY, RELATING TO SALE AND/OR USE OF INTEL PRODUCTS INCLUDING LIABILITY OR WARRANTIES RELATING TO FITNESS FOR A PARTICULAR PURPOSE, MERCHANTABILITY, OR INFRINGEMENT OF ANY PATENT, COPYRIGHT OR OTHER INTELLECTUAL PROPERTY RIGHT.

A "Mission Critical Application" is any application in which failure of the Intel Product could result, directly or indirectly, in personal injury or death.<br>SHOULD YOU PURCHASE OR USE INTEL'S PRODUCTS FOR ANY SUCH MISSION CLAIMS COSTS, DAMAGES, AND EXPENSES AND REASONABLE ATTORNEYS' FEES ARISING OUT OF, DIRECTLY OR INDIRECTLY, ANY CLAIM OF PRODUCT LIABILITY, PERSONAL INJURY, OR DEATH ARISING IN ANY WAY OUT OF SUCH MISSION CRITICAL APPLICATION, WHETHER OR NOT INTEL OR ITS<br>SUBCONTRACTOR WAS NEGLIGENT IN THE DESIGN, MANUFACTURE, OR WARNING OF THE INTEL PRODUCT OR ANY O

Intel may make changes to specifications and product descriptions at any time, without notice. Designers must not rely on the absence or characteristics of any features or instructions marked "reserved" or "undefined". Intel reserves these for future definition and shall have no responsibility whatsoever for<br>conflicts or incompatibilities arising from future changes to the this information.

The products described in this document may contain design defects or errors known as errata which may cause the product to deviate from published specifications. Current characterized errata are available on request.

Contact your local Intel sales office or your distributor to obtain the latest specifications and before placing your product order.

Copies of documents which have an order number and are referenced in this document, or other Intel literature, may be obtained by calling 1-800-548- 4725, or go to: [http://www.intel.com/design/literature.htm.](http://www.intel.com/design/literature.htm)

Any software source code reprinted in this document is furnished for informational purposes only and may only be used or copied and no license, express<br>or implied, by estoppel or otherwise, to any of the reprinted source c

Intel and the Intel logo are trademarks of Intel Corporation in the U.S. and/or other countries

\*Other names and brands may be claimed as the property of others.

Copyright © 2012, Intel Corporation. All rights reserved.

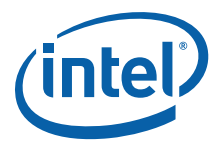

# **Contents**

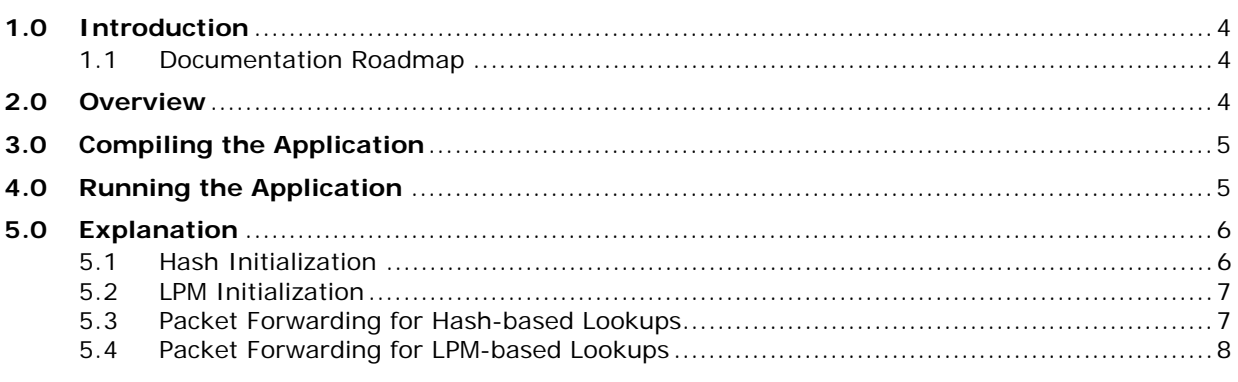

# **Revision History**

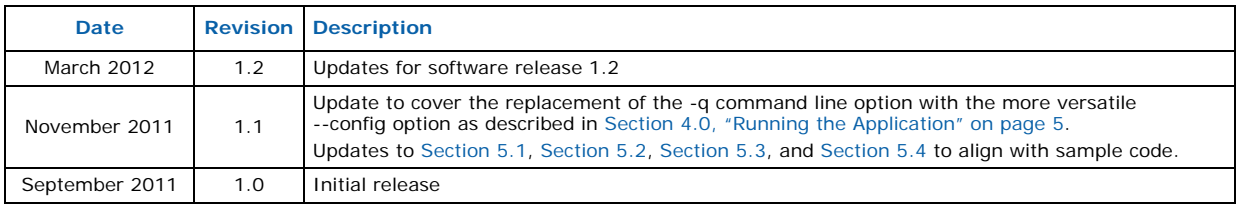

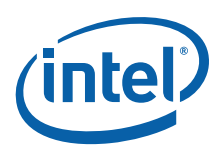

# <span id="page-3-0"></span>**1.0 Introduction**

The L3 Forwarding application is a simple example of packet processing using the Intel® DPDK. The application performs L3 forwarding.

#### <span id="page-3-1"></span>**1.1 Documentation Roadmap**

The following is a list of Intel<sup>®</sup> DPDK documents in suggested reading order:

- **Release Notes**: Provides release-specific information, including supported features, limitations, fixed issues, known issues and so on. Also, provides the answers to frequently asked questions in FAQ format.
- **Getting Started Guide**: Describes how to install and configure the Intel® DPDK software; designed to get users up and running quickly with the software.
- **Programmer's Guide**: Describes:
	- The software architecture and how to use it (through examples), specifically in a Linux\* application (linuxapp) environment
	- The content of the Intel<sup>®</sup> DPDK, the build system (including the commands that can be used in the root Intel® DPDK Makefile to build the development kit and an application) and guidelines for porting an application
	- Optimizations used in the software and those that should be considered for new development

A glossary of terms is also provided.

- **API Reference**: Provides detailed information about Intel® DPDK functions, data structures and other programming constructs.
- **Sample Application User Guides**: A set of guides, each describing a sample application that showcases specific functionality, together with instructions on how to compile, run and use the sample application.

# <span id="page-3-2"></span>**2.0 Overview**

The application demonstrates the use of the hash and LPM libraries in the Intel $^{\circledR}$  DPDK to implement packet forwarding. The initialization and run-time paths are very similar to those of the L2 forwarding application (see the *Intel® DPDK L2 Forwarding Sample Application User Guide* for more information). This guide highlighs the differences between the two applications. The main difference from the L2 Forwarding sample application is that the forwarding decision is taken based on information read from the input packet.

The lookup method is either hash-based or LPM-based and is selected at compile time. When the selected lookup method is hash-based, a hash object is used to emulate the flow classification stage. The hash object is used in correlation with the flow table to map each input packet to its flow at runtime.

The hash lookup key is represented by the DiffServ 5-tuple composed of the flowing fields read from the input packet: Source IP Address, Destination IP Address, Protocol, Source Port and Destination Port. The ID of the output interface for the input packet is read from the identified flow table entry. The set of flows used by the application is statically configured and loaded into the hash at the initialization time. When the selected lookup method is LPM based, an LPM object is used to emulate the forwarding stage for IPv4 packets. The LPM object is used as the routing table to identify the next hop for each input packet at runtime.

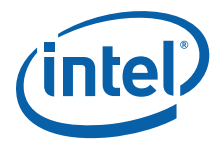

The LPM lookup key is represented by the Destination IP Address field read from the input packet. The ID of the output interface for the input packet is the next hop returned by the LPM lookup. The set of LPM rules used by the application is statically configured and loaded into the LPM object at the initialization time.

# <span id="page-4-0"></span>**3.0 Compiling the Application**

To compile the application:

1. Go to the sample application directory:

```
export RTE_SDK=/path/to/rte_sdk
cd ${RTE_SDK}/examples/l3fwd
```
2. Set the target (a default target is used if not specified). For example:

export RTE\_TARGET=x86\_64-default-linuxapp-gcc

See the *Intel<sup>®</sup> DPDK Getting Started Guide* for possible RTE\_TARGET values.

3. Build the application:

<span id="page-4-2"></span>make

# <span id="page-4-1"></span>**4.0 Running the Application**

The application has a number of command line options:

```
./build/l3fwd [EAL options] -- -p PORTMASK [-P] 
[--config(port,queue,lcore)[,(port,queue,lcore]]
```
#### where,

- --p PORTMASK: Hexadecimal bitmask of ports to configure
- -P: Sets all ports to promiscuous mode so that packets are accepted regardless of the packet's Ethernet MAC destination address. Without this option, only packets with the Ethernet MAC destination address set to the Ethernet address of the port are accepted.
- --config (port,queue,lcore)[,(port,queue,lcore]: determines which queues from which ports are mapped to which cores

For example, consider a dual processor socket platform where cores 0,2,4,6, 8, and 10 appear on socket 0, while cores 1,3,5,7,9, and 11 appear on socket 1. Let's say that the programmer wants to use memory from both NUMA nodes, the platform has only two ports and the programmer wants to use two cores from each processor socket to do the packet processing.

To enable L3 forwarding between two ports, using two cores from each processor, while also taking advantage of local memory accesses by optimizing around NUMA, the programmer must enable two queues from each port, pin to the appropriate cores and allocate memory from the appropriate NUMA node. This is achieved using the following command:

./build/l3fwd -c f -n 4 -- -p 0x3 --config="(0,0,0),(0,1,2),(1,0,1),(1,1,3)"

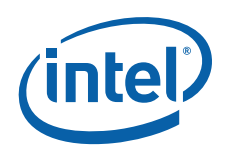

In this command:

- The -c option enables cores 0, 1, 2, 3
- The -p option enables ports 0 and 1
- The --config option enables two queues on each port and maps each (port,queue) pair to a specific core. Logic to enable multiple RX queues using RSS and to allocate memory from the correct NUMA nodes is included in the application and is done transparently. The following table shows the mapping in this example:

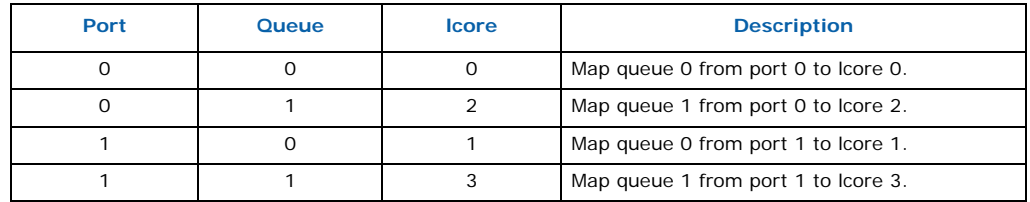

Refer to the *Intel® DPDK Getting Started Guide* for general information on running applications and the Envrionment Abstraction Layer (EAL) options.

### <span id="page-5-0"></span>**5.0 Explanation**

The following sections provide some explanation of code. As metioned in the overveiw section, the initialization and run-time paths are very similar to those of the L2 forwarding application (see the *L2 Forwarding Sample Application User Guide* for more information). The following sections describe aspects that are specific to the L3 Forwarding sample application.

#### <span id="page-5-1"></span>**5.1 Hash Initialization**

<span id="page-5-2"></span>The hash object is created and loaded with the pre-configured entries read from a global array.

```
#if (APP LOOKUP METHOD == APP LOOKUP EXACT MATCH)
static void
setup hash(int socketid)
{
    unsigned i;
    int ret;
    char s[64];
    /* create hashes */
    snprintf(s, sizeof(s), "l3fwd hash d'', socketid);
    l3fwd_hash_params.name = s;
    l3fwd_hash_params.socket_id = socketid;
    l3fwd_lookup_struct[socketid] = rte_hash_create(&l3fwd_hash_params);
    if (l3fwd lookup struct[socketid] == NULL)
        rte panic("Unable to create the l3fwd hash on "
                 "socket %d\n", socketid);
    /* populate the hash */
    for (i = 0; i < L3FWD NUM ROUTES; i++) {
        ret = rte hash_add_key (l3fwd_lookup_struct[socketid],
                (\text{void } \overline{\star}) &l3fwd_route_array[i].key);
        if (ret < 0) {
            rte_panic("Unable to add entry %u to the"
                 "l3fwd hash on socket d\n\cdot n", i, socketid);
        }
        l3fwd_out_if[ret] = l3fwd_route_array[i].if_out;
        print\overline{f}("Hash: Adding key\overline{n}");
```
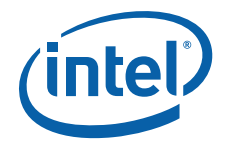

```
print key(l3fwd route array[i].key);
    }
}
#endif
```
#### <span id="page-6-0"></span>**5.2 LPM Initialization**

<span id="page-6-2"></span>The LPM object is created and loaded with the pre-configured entries read from a global array.

```
#if (APP LOOKUP METHOD == APP LOOKUP LPM)
static void
setup_lpm(int socketid)
{
   unsigned i;
   int ret;
   char s[64];
    /* create the LPM table */
   snprintf(s, sizeof(s), "L3FWD LPM %d", socketid);
   l3fwd_lookup_struct[socketid] = rte_lpm_create(s, socketid,
                L3FWD_LPM_MAX_RULES, RTE_LPM_MEMZONE);
   if (l3fwd_lookup_struct[socketid] == NULL)
        rte_panic("Unable to create the l3fwd LPM table"
                " on socket %d\n", socketid);
    /* populate the LPM table */
    for (i = 0; i < L3FWD_NUM_ROUTES; i++) {
       ret = rte lpmadd(l3fwd lookup struct[socketid],
            l3fwd_route_array[i].ip, 
            l3fwd_route_array[i].depth, 
            l3fwd route array[i].if out);
        if (ret < 0) {
            rte panic("Unable to add entry %u to the "
                .<br>"l3fwd LPM table on socket %d\n",
                i, socketid);
        }
        printf("LPM: Adding route 0x%08x / %d (%d)\n",
            l3fwd_route_array[i].ip, 
            l3fwd_route_array[i].depth, 
            l3fwd_route_array[i].if_out);
   }
}
.<br>#endif
```
#### <span id="page-6-1"></span>**5.3 Packet Forwarding for Hash-based Lookups**

<span id="page-6-3"></span>For each input packet, the packet forwarding operation is done by the l3fwd\_simple\_forward() function, but the packet forwarding decision (that is, the identification of the output interface for the packet) for hash-based lookups is done by the get\_dst\_port() function below:

```
static inline uint8_t
get_dst_port(struct ipv4_hdr *ipv4_hdr, uint8_t portid, lookup_struct_t * 
l3fwd_lookup_struct)
{
   struct ipv4_5tuple key;
   struct tcp \bar{h}dr *tcp;
   struct udp hdr *udp;
   int ret = 0;key.ip_dst = rte_be_to_cpu_32(ipv4_hdr->dst_addr);
```
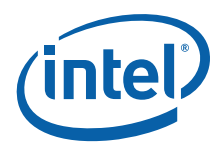

<span id="page-7-1"></span>}

```
key.ip src = rte be to cpu 32(ipv4 hdr->src addr);
key.proto = ipv4  hdr - shext  proto id;switch (ipv4 hdr->next proto id) {
case INET_IPPROTO_TCP:
   top = (struct tcp hdr *)((unsigned char *) ipv4 hdr +
               sizeof(struct ipv4 hdr));
    key.port_dst = rte_be_to_cpu_16(tcp->dst_port);
    key.port_src = rte_be_to_cpu_16(tcp->src_port);
    break;
case INET_IPPROTO_UDP:
   udp = (\text{struct } u \text{dp } h \text{dr } *) ((unsigned char *) ipv4 hdr +
                sizeof(struct ipv4 hdr));
    key.port dst = rte be to cpu 16(udp->dst port);
   key.port_src = rte_be_to_cpu_16(udp->src_port);
   break;
default:
    key.port dst = 0;
    key.port\_src = 0;}
/* Find destination port */
ret = rte hash lookup(l3fwd lookup struct, (const void *) &key);
return (uint8 t)((ret < 0)? portid : l3fwd out if [ret]);
```
#### <span id="page-7-0"></span>**5.4 Packet Forwarding for LPM-based Lookups**

For each input packet, the packet forwarding operation is done by the l3fwd\_simple\_forward() function, but the packet forwarding decision (that is, the identification of the output interface for the packet) for LPM-based lookups is done by the get dst port() function below:

```
static inline uint8_t
get dst port(struct ipv4 hdr *ipv4 hdr, uint8 t portid, lookup struct t *
l3fwd_lookup_struct)
{
    uint8_t next_hop;
    return (uint8_t) ((rte_lpm_lookup(l3fwd_lookup_struct, 
             rte_be_to_cpu_32(ipv4_hdr->dst_addr), \overline{\text{snext}} hop) == 0)?
             next hop : portid);
}
```
**§ §**